## **Mozilla Firefox**

In the address bar type about:config

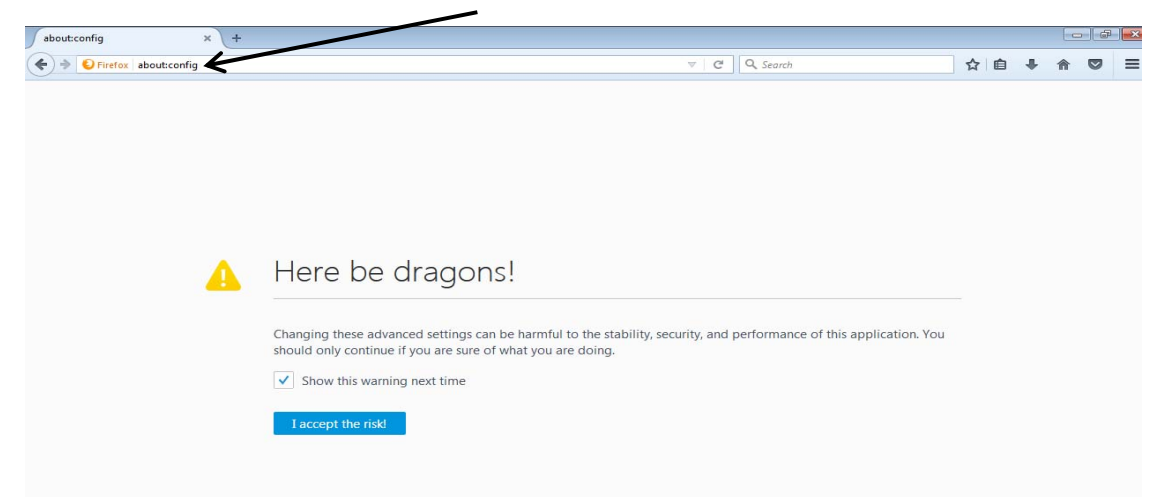

## In the Search field enter tls

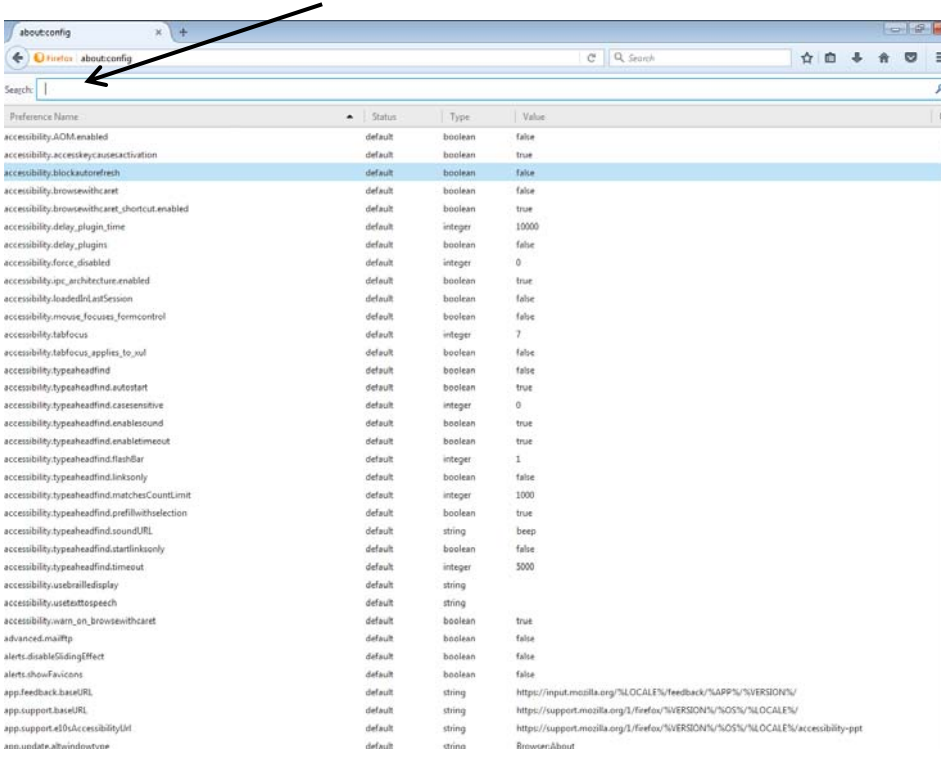

## Find and double click the entry for security.tls.version.min

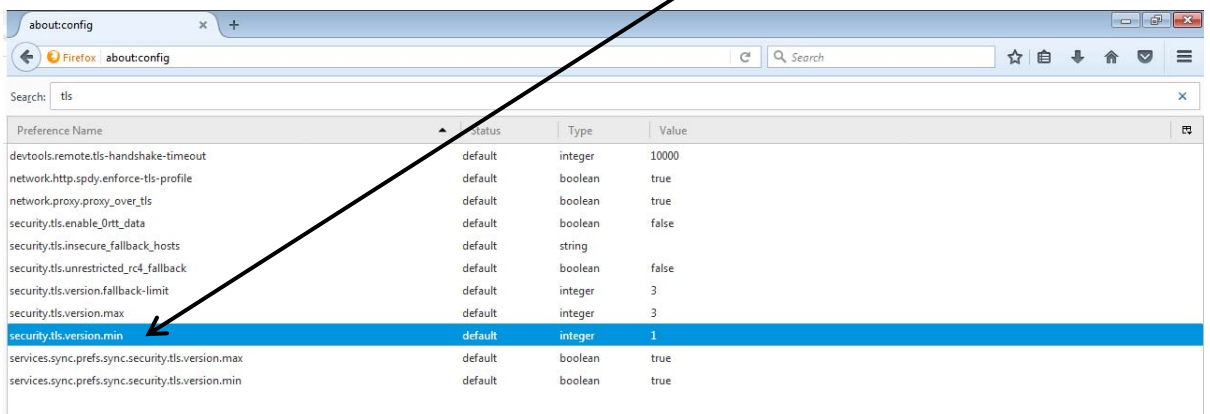

## Enter 3, then select OK

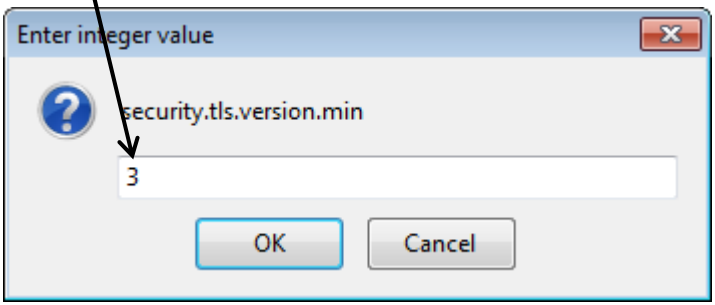

Close your browser and restart Mozilla Firefox